# **Tvheadend - Bug #3964**

# **Error - scan no data, failed**

2016-09-05 19:05 - Va Al

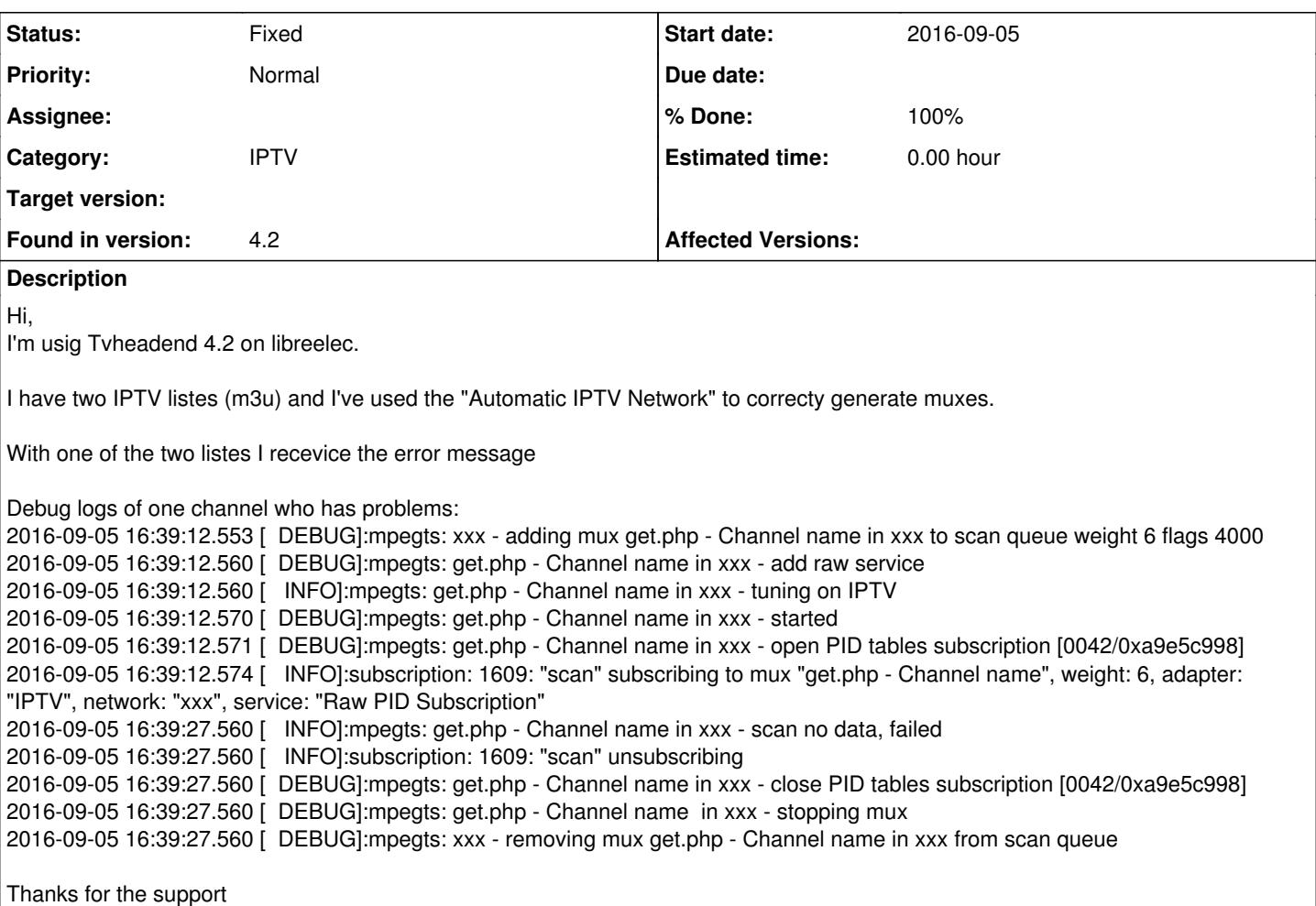

### **Associated revisions**

**Revision ef96199c - 2018-03-12 15:10 - Jaroslav Kysela**

config: allow to override http user agent in the base config, fixes #3964

## **History**

# **#1 - 2016-09-06 14:16 - C K**

Va Al wrote:

2016-09-05 16:39:27.560 [ DEBUG]:mpegts: xxx - removing mux get.php - Channel name in xxx from scan queue

Looks like a paid IPTV service. Does the same channel work in VLC? Could you paste the full stream url here (anonymized).

# **#2 - 2016-09-06 14:36 - F T**

Exactly the same issue over here last weekend (since last Friday). The problem was a missing route. It had nothing to do with TVHeadend. Works like a charm again.

### **#3 - 2016-09-06 18:30 - Va Al**

C K wrote:

## Va Al wrote:

2016-09-05 16:39:27.560 [ DEBUG]:mpegts: xxx - removing mux get.php - Channel name in xxx from scan queue

Looks like a paid IPTV service. Does the same channel work in VLC? Could you paste the full stream url here (anonymized).

Yes it is I could send it to you in a private message (the url contains user & pwd, is not the case to post it here).

# Thanks

# **#4 - 2016-09-07 10:02 - C K**

Just x-out the username/password

### **#5 - 2016-09-07 12:19 - Va Al**

C K wrote:

Just x-out the username/password

#EXTINF:-1,RAI 3 HD <http://work.myvisio.me:9889/live/xxxxxxx/yyyyyyy/317.ts>

# **#6 - 2016-09-08 10:40 - C K**

Va Al wrote:

C K wrote:

Just x-out the username/password

#EXTINF:-1,RAI 3 HD http://work.myvisio.me:9889/live/xxxxxx/yyyyyyy/317.ts

Should be a TS-packed stream. Did you checked the stream with VLC?

### **#7 - 2016-09-08 11:56 - saen acro**

Is this a link from m3u8 playlist?

### **#8 - 2016-09-08 12:15 - Va Al**

saen acro wrote:

Is this a link from m3u8 playlist?

Is a link from a m3 list like: <http://website.com:1234/get.php?username=xxxxxx&password=yyyyy&type=m3u&output=mpegts>

# **#9 - 2016-09-08 12:16 - Va Al**

C K wrote:

Va Al wrote:

C K wrote:

Just x-out the username/password

#EXTINF:-1,RAI 3 HD <http://work.myvisio.me:9889/live/xxxxxxx/yyyyyyy/317.ts>

Should be a TS-packed stream. Did you checked the stream with VLC?

If I open the stream from VLC on my PC it works perfectly.

### **#10 - 2016-09-09 18:51 - Va Al**

If I open the stream from VLC on my PC it works perfectly. If I download the stream from TVHeadend (MUX) doesn't. The m3u file is like <http://website.com:1234/get.php?username=xxxxxx&password=yyyyy&type=m3u&output=mpegts>. It doesn't seems to be a routing issue.

Anyone could help me try out something else?

### **#11 - 2016-09-12 19:11 - Va Al**

Here a detail of the TCP Stream from TCP Dump:

GET /live/xxxxxxxx/yyyyyyyyy/2565.ts HTTP/1.1 Host: tv.domain.com:9889 User-Agent: TVHeadend/4.1.2190 Connection: close

HTTP/1.1 404 Not Found Server: nginx Date: Mon, 12 Sep 2016 16:57:56 GMT Content-Type: text/html; charset=UTF-8 Connection: close

HTTP/1.1 404 Not Found Server: nginx Date: Mon, 12 Sep 2016 16:57:56 GMT Content-Type: text/html; charset=UTF-8 Connection: close

P.S.: The URL is correct. If a run a wget of the file from the same machine I obtain a 200.

#### **#12 - 2016-09-13 10:35 - C K**

Could you try to limit the amount of connections to one. Many IPTV allows only one connection at a time and ~300 channel switches per day. Does anyone stream work with TVH?

# **#13 - 2016-09-13 12:16 - Va Al**

C K wrote:

Could you try to limit the amount of connections to one. Many IPTV allows only one connection at a time and ~300 channel switches per day. Does anyone stream work with TVH?

I've placed a limit to 1 in "Maximum # input streams" but the final result is the same. Should I place a limit in other confs?

### **#14 - 2016-09-13 14:35 - C K**

*- File tvhiptv.png added*

No, "Maximum # input streams" = 1 should be enough.

Does *any* stream work with TVH? Could ou post a screenshot of your Mux tab? It should look like this:

tvhiptv.png

# **#15 - 2016-09-13 19:02 - Va Al**

*- File muxes.png added*

Those are my Muxes correctly created from m3u list (Automatic Network creation).

And this is the output of the logs during the scan (every channel the same):

2016-09-13 18:57:47.893 mpegts: get.php - Channel 1 HD in MyList - tuning on IPTV

2016-09-13 18:57:47.906 opentv: get.php - Channel 1 HD in MyList: registering mux opentv-skyuk

2016-09-13 18:57:47.974 subscription: 0029: "scan" subscribing to mux "get.php - Channel 1 HD", weight: 6, adapter: "IPTV", network: "MyList", service: "Raw PID Subscription"

2016-09-13 18:58:02.929 mpegts: get.php - Channel 1 HD in MyList - scan no data, failed

2016-09-13 18:58:02.929 subscription: 0029: "scan" unsubscribing

2016-09-13 18:58:02.929 mpegts: get.php - Channel 2 in MyList - tuning on IPTV

2016-09-13 18:58:02.933 opentv: get.php - Channel 2 in MyList: registering mux opentv-skyuk

2016-09-13 18:58:02.988 subscription: 002B: "scan" subscribing to mux "get.php - Channel 2", weight: 6, adapter: "IPTV", network: "MyList", service: "Raw PID Subscription"

2016-09-13 18:58:17.939 mpegts: get.php - Channel 2 in MyList - scan no data, failed

2016-09-13 18:58:17.939 subscription: 002B: "scan" unsubscribing

2016-09-13 18:58:17.939 mpegts: get.php - Channel in MyList - tuning on IPTV

2016-09-13 18:58:17.963 opentv: get.php - Channel in MyList: registering mux opentv-skyuk

2016-09-13 18:58:18.065 subscription: 002D: "scan" subscribing to mux "get.php - Channel", weight: 6, adapter: "IPTV", network: "MyList", service: "Raw PID Subscription"

2016-09-13 18:58:33.069 mpegts: get.php - Channel in MyList - scan no data, failed

2016-09-13 18:58:33.069 subscription: 002D: "scan" unsubscribing

#### **#16 - 2016-09-14 18:34 - Va Al**

I obtained a free month of a separate m3u (identical of the one that give me problem). So that the problem can be reproduced to another tvheadend environment.

May I send it to someone for further investigation (via private message)?

Thanks Vasco

#### **#17 - 2016-12-08 14:08 - Matthias Günther**

### Hi,

i have the same Problem, now i have an test Account for an Month, could someone investigate to this ?

### **#18 - 2016-12-08 14:09 - Matthias Günther**

Hi,

i have the same Problem, now i have an test Account for an Month, could someone investigate to this ?

I can send the account (m3u) with PN :-)

### **#19 - 2016-12-08 18:21 - Jaroslav Kysela**

Does wget or curl work for the url in the m3u list? Could you compare the HTTP communication? (wireshark / tcpdump)

You may override the user agent using --useragent command line parameter or through custom HTTP headers field in the mux settings like:

User-Agent: WGET/1.0

### **#20 - 2016-12-08 18:35 - Matthias Günther**

Hi, Could you explain what i have to do? Iam an It-mechanican but kodi newbie :-( So what must i do with curl or wget an m3u?

What do you need excatly from wireshark ? I think if i record the traffic will be a little bit much or ?

### **#21 - 2017-02-23 20:38 - nic g**

Any update on this? Running into the same issue

#### **#22 - 2017-02-28 15:42 - Jack Lion**

I have the same issue too..any update? Thanks.

#### **#23 - 2017-02-28 16:12 - Jaroslav Kysela**

Use wireshark, grab the TCP communication for your host (part of URL) and do 'Analyze / Follow TCP stream'. Try to compare what wget or vlc does and tvh does not.

### **#24 - 2018-03-05 14:39 - Cleiton Oppenheimer**

Any news on this? I'm running on this same problem. The list works fine on VLC, but on TVH, muxes are not generating services...

Thx

#### **#25 - 2018-03-05 14:57 - Jaroslav Kysela**

Nobody analyzed the issue. If you have a working (no area restricted) URL, you may sent it through PM on IRC #hts (My nick is perexg). I'll give a look.

#### **#26 - 2018-03-12 16:10 - Jaroslav Kysela**

*- Status changed from New to Fixed*

*- % Done changed from 0 to 100*

Applied in changeset tvheadendlef96199c0cf82484981b4375f89969a65ed6f873.

#### **#27 - 2018-03-12 16:13 - Jaroslav Kysela**

I added the 'http user agent' settings to webui for 4.3 (similar to --useragent command line argument). No plans for 4.2 merge (I'd like to untouch the webui).

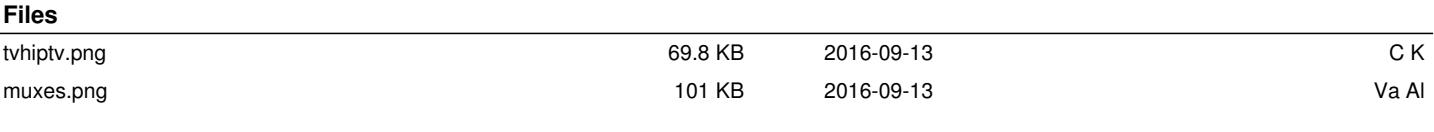